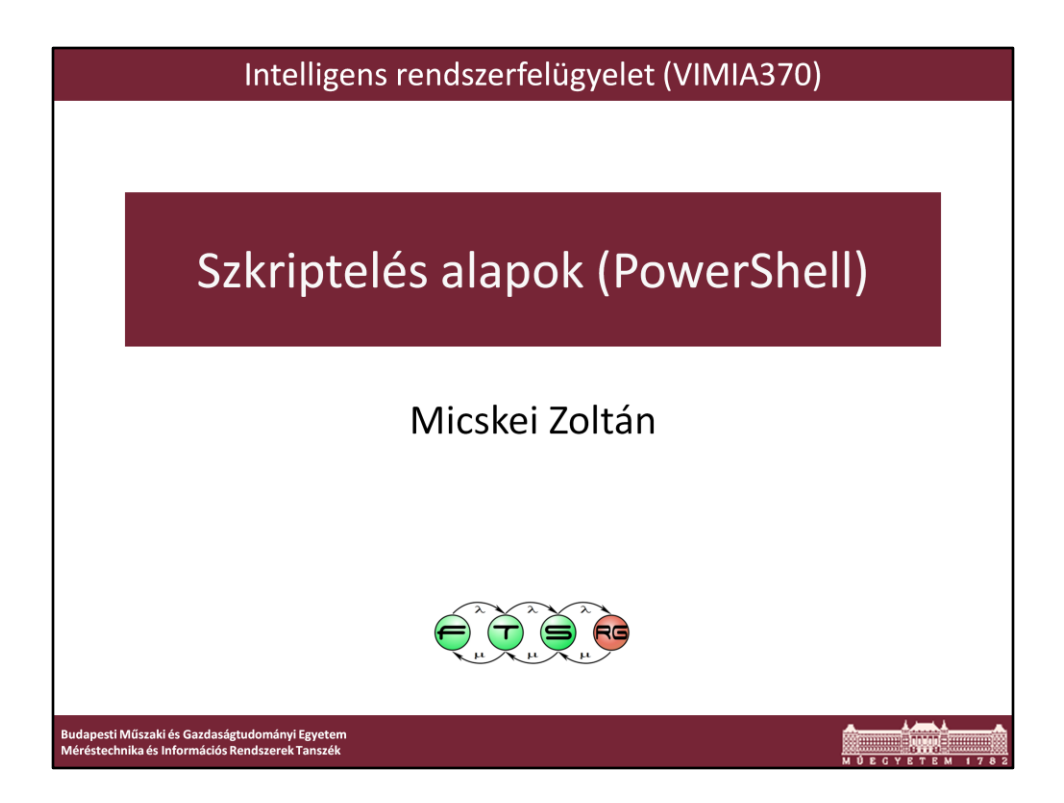

Utolsó módosítás: 2012. február 21.

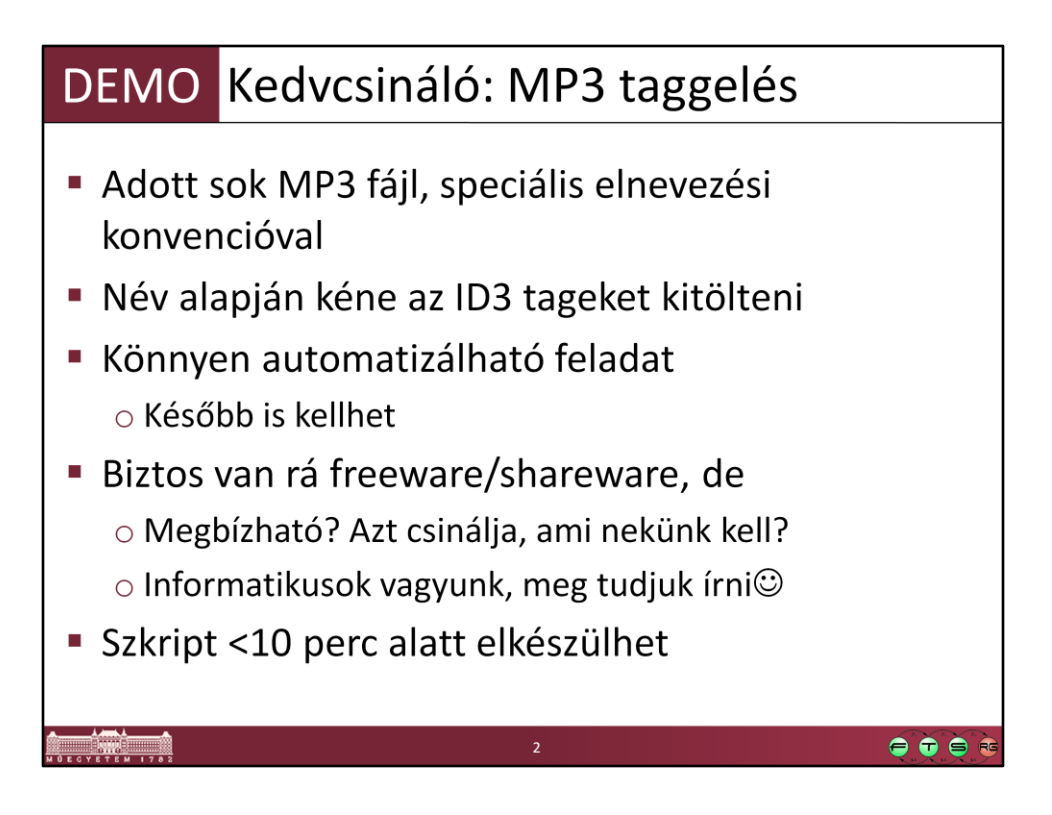

# Desc: Tag mp3 files based on filename # Date: 2010.09.26. # Uses: TagLib# http://developer.novell.com/wiki/index.php/TagLib\_Sharp # Based on: Editing Media Tags from PowerShell, http://huddledmasses.org/editing-media-tags-from-powershell/ param( [string] \$folder = ".") [Reflection.Assembly]::LoadFrom( "C:\temp\tools\taglib-sharp-2.0.3.7-windows\Libraries\taglib-sharp.dll" ) > \$null \$separators = '\_',"." foreach (\$file in (**Get-ChildItem** *-Path* \$folder *-Filter* \*.mp3)) {

**Write-Output** "Processing \$file,,

\$media = [TagLib.File]::Create(\$file.FullName)

\$tokens = \$file.Name.Split( \$separators, [StringSplitOptions]::RemoveEmptyEntries )

if ( \$tokens.Length -lt 3 )

{ **Write-Error** "Not enough tokens in \$file.FullName" continue }

\$media.Tag.Performers = (\$tokens[0]) \$media.Tag.Title = (\$file.Name.SubString( \$file.Name.IndexOf("\_") + 1, \$file.Name.LastIndexOf("\_") - \$file.Name.IndexOf("\_") - 1 )).Replace("\_", " ") \$media.Tag.Comment = \$tokens[ \$tokens.length - 2 ]

\$media.Save()

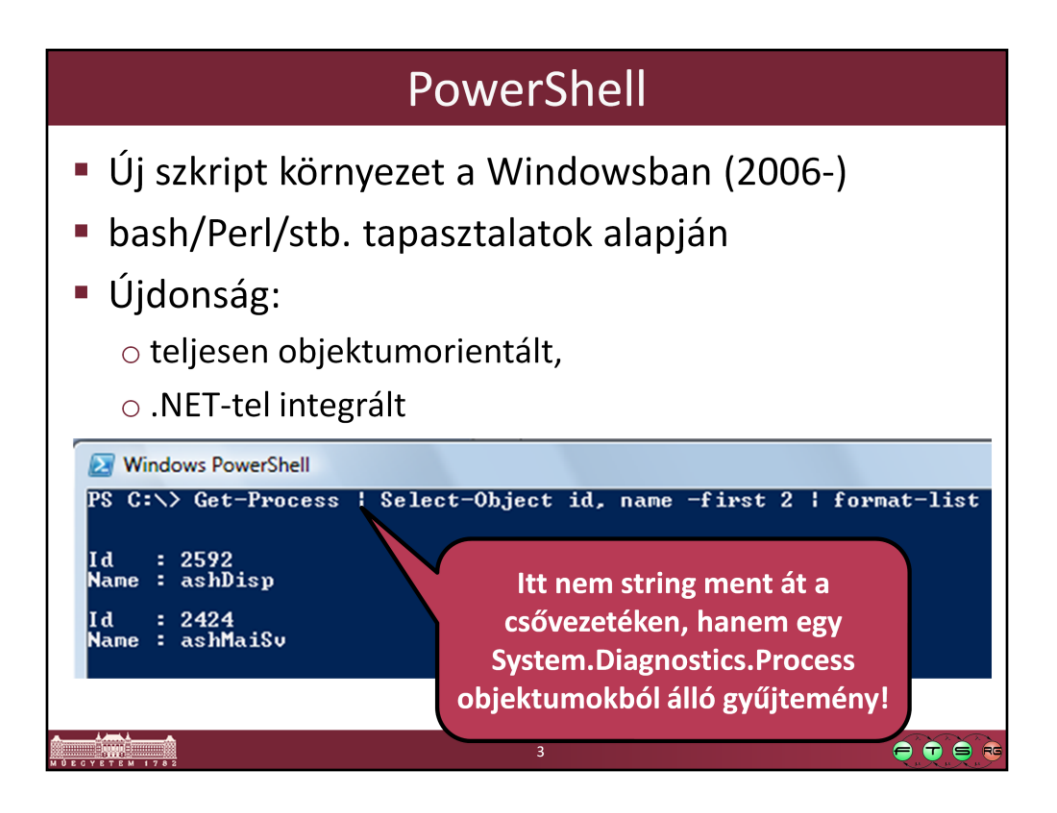

Get-Process | Select-Object id, name -first 2 | format-list

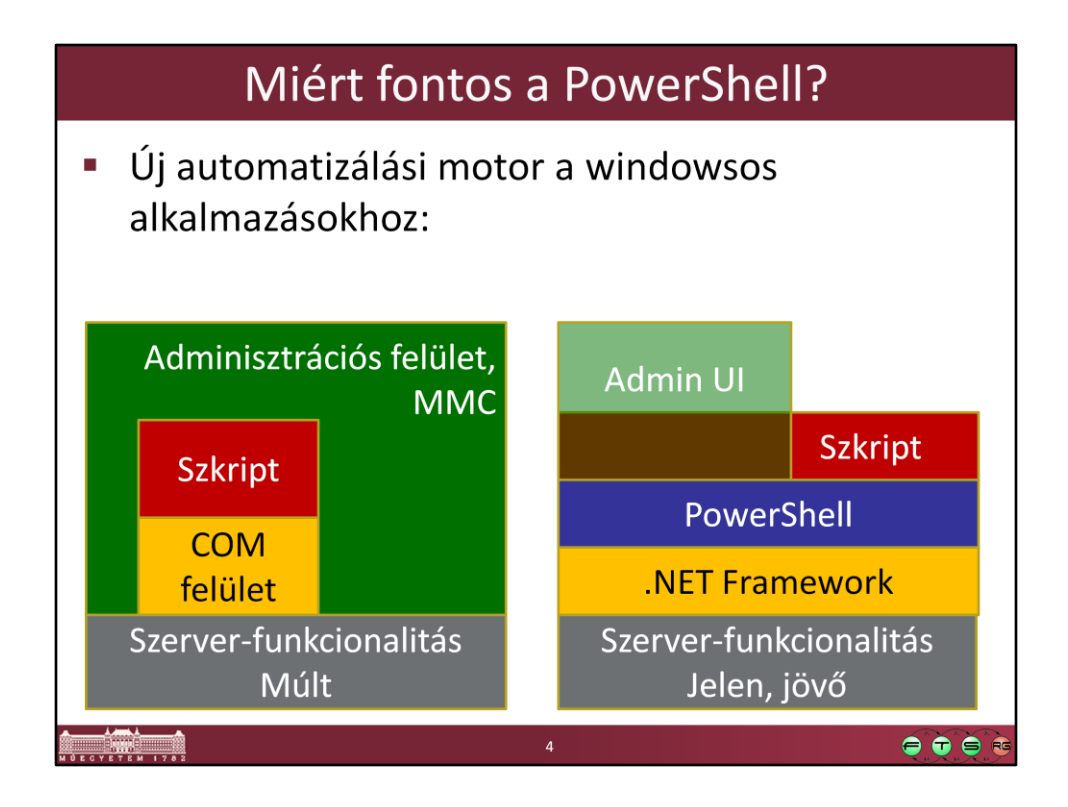

Forrás: Soós Tibor, Windows Server 2008 { PowerShell }, http://www.microsoft.com/hun/dl.aspx?id=45d50c9b-c4b5-440c-8eb2 cd6e01a79464

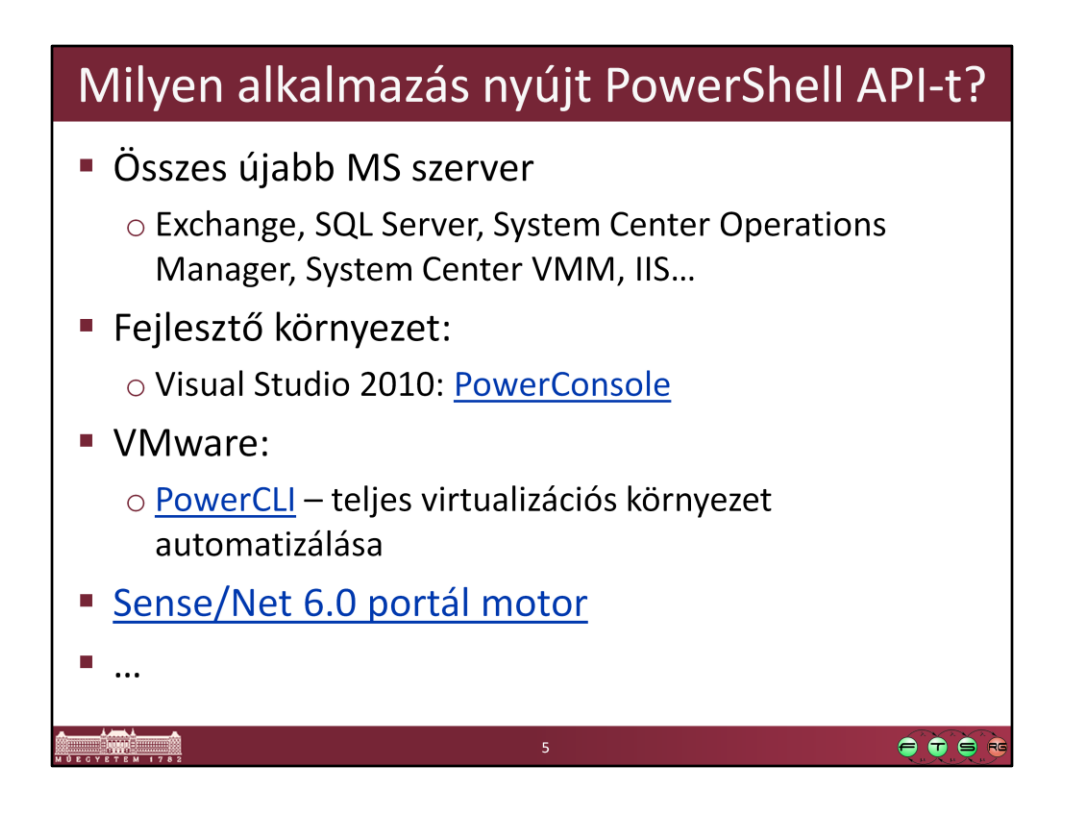

- VS PowerConsole, http://visualstudiogallery.msdn.microsoft.com/67620d8c-93dd-4e57-aa86-c9404acbd7b3/
- VMware PowerCLI, http://www.vmware.com/go/powercli
- Sense/Net, http://blog.sensenet.com/post/2008/10/19/Geek-paradise-accessyour-ECMS-from-PowerShell-command-line.aspx

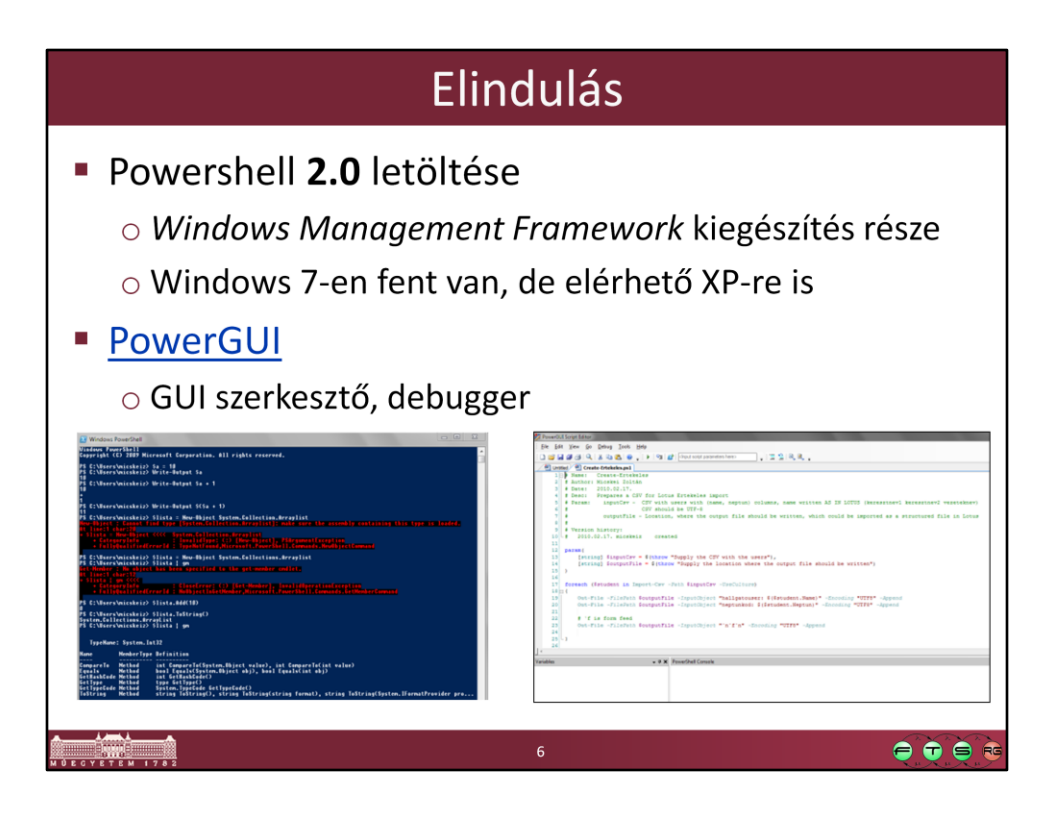

Vagy használható a Windows Management Framework 3 CTP#2 verziója is (CTP – Community Technology Preview), ebben a PowerShell következő generációja érhető el.

URL: http://blogs.msdn.com/b/powershell/archive/2011/12/02/windowsmanagement-framework-3-0-community-technology-preview-ctp-2-available-fordownload.aspx

PowerGUI: http://www.powergui.org/

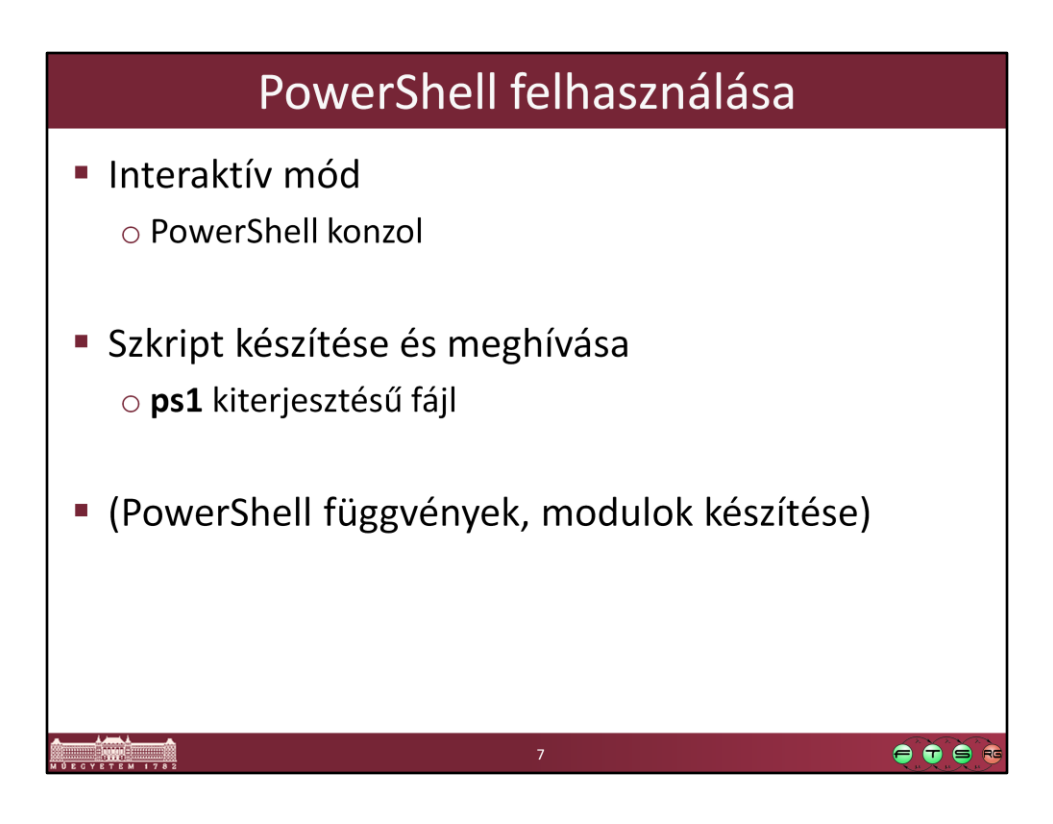

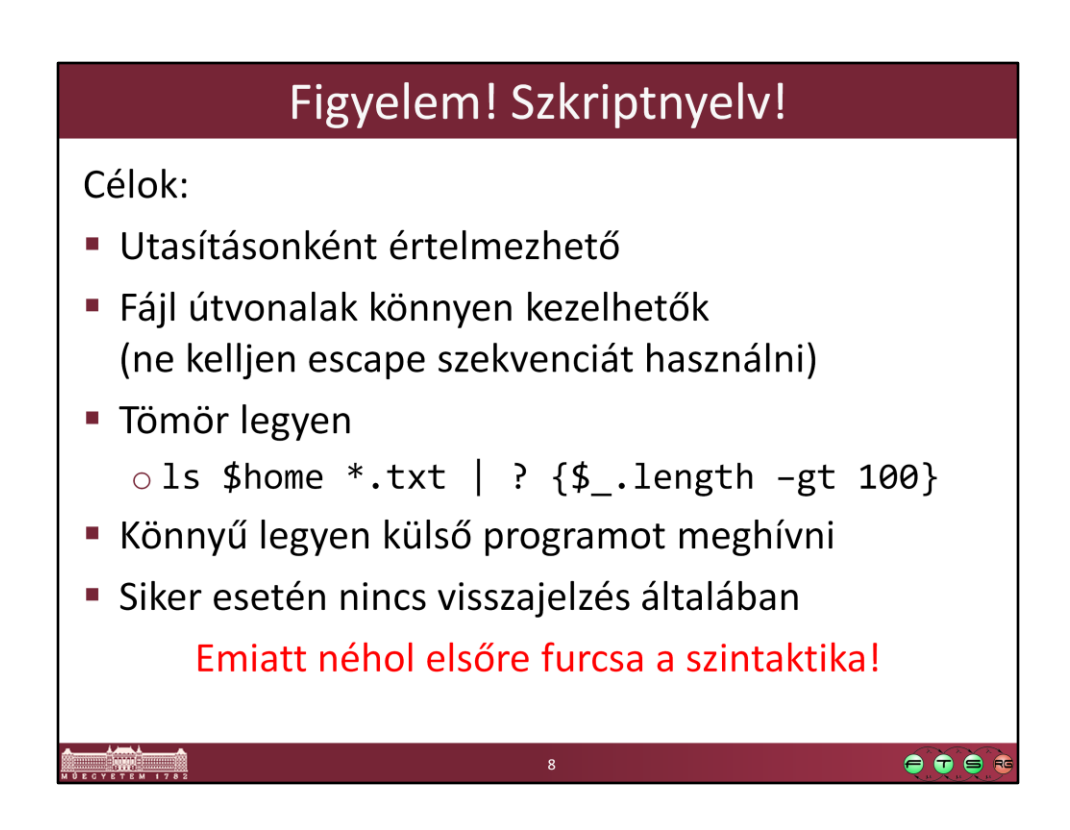

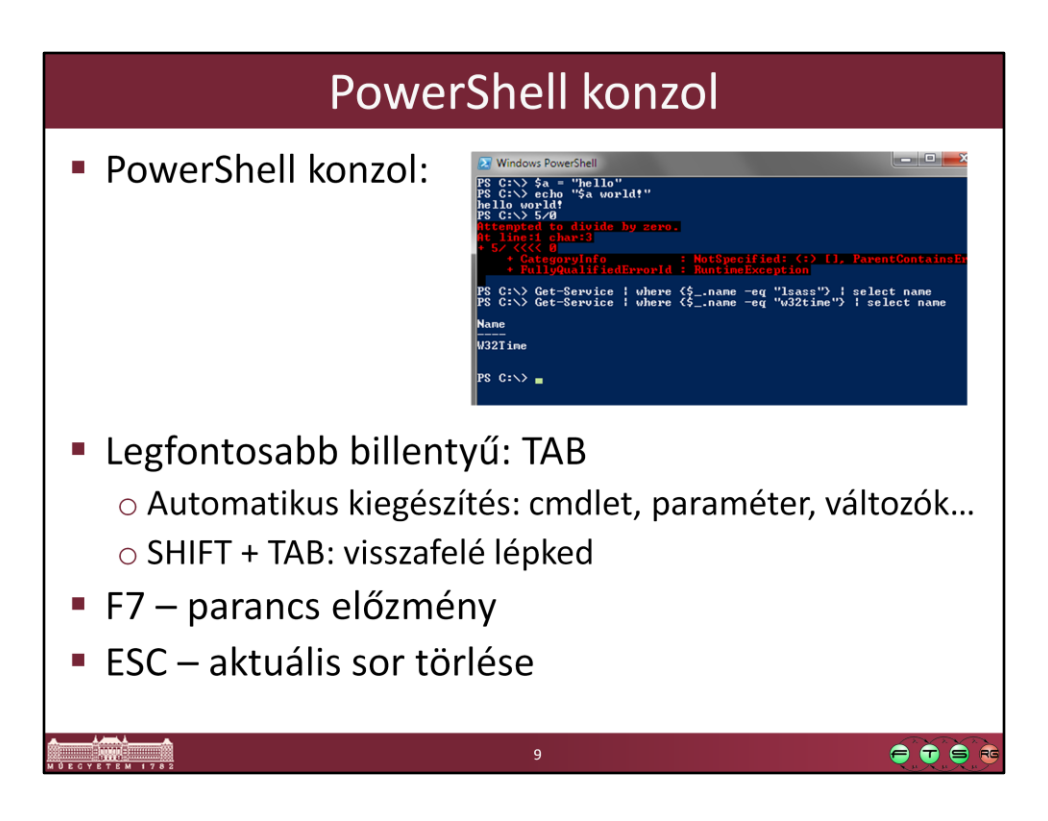

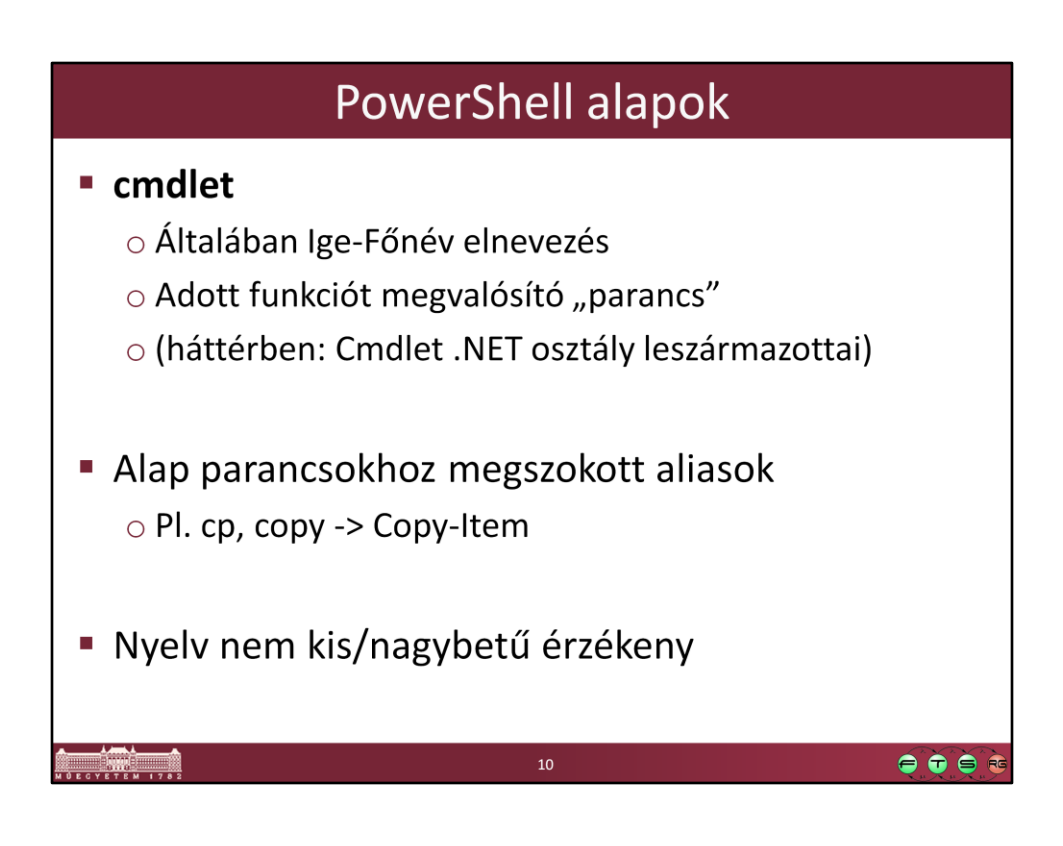

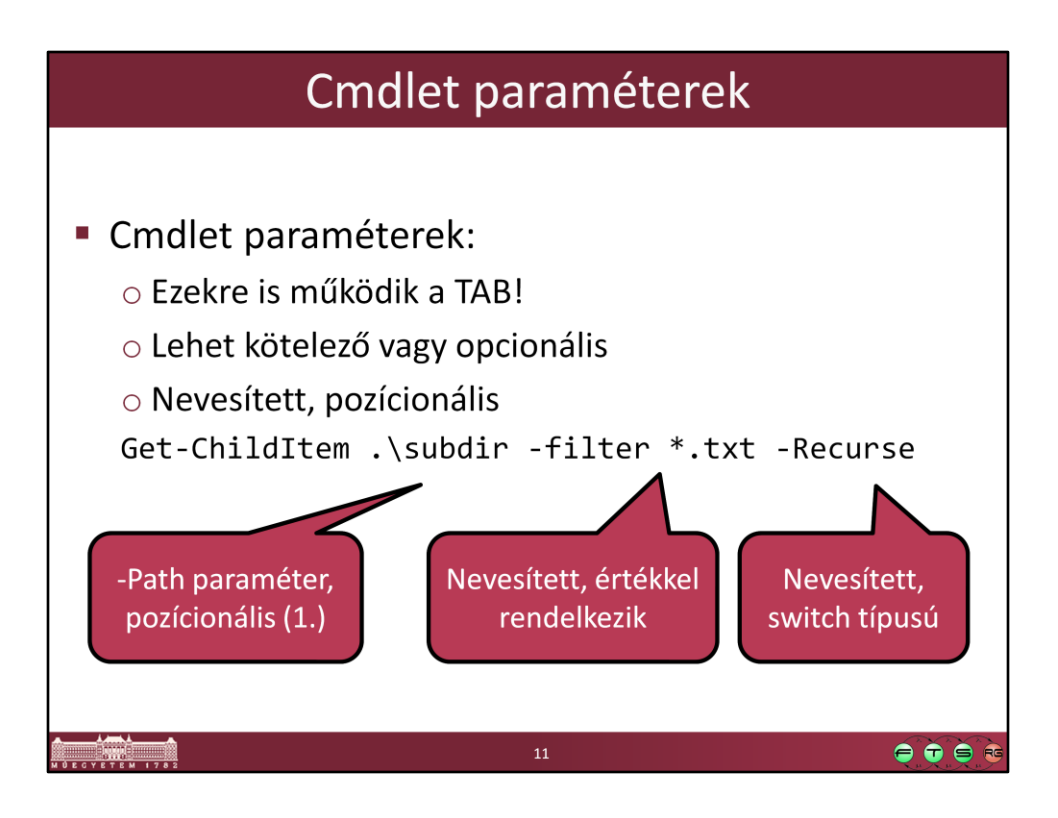

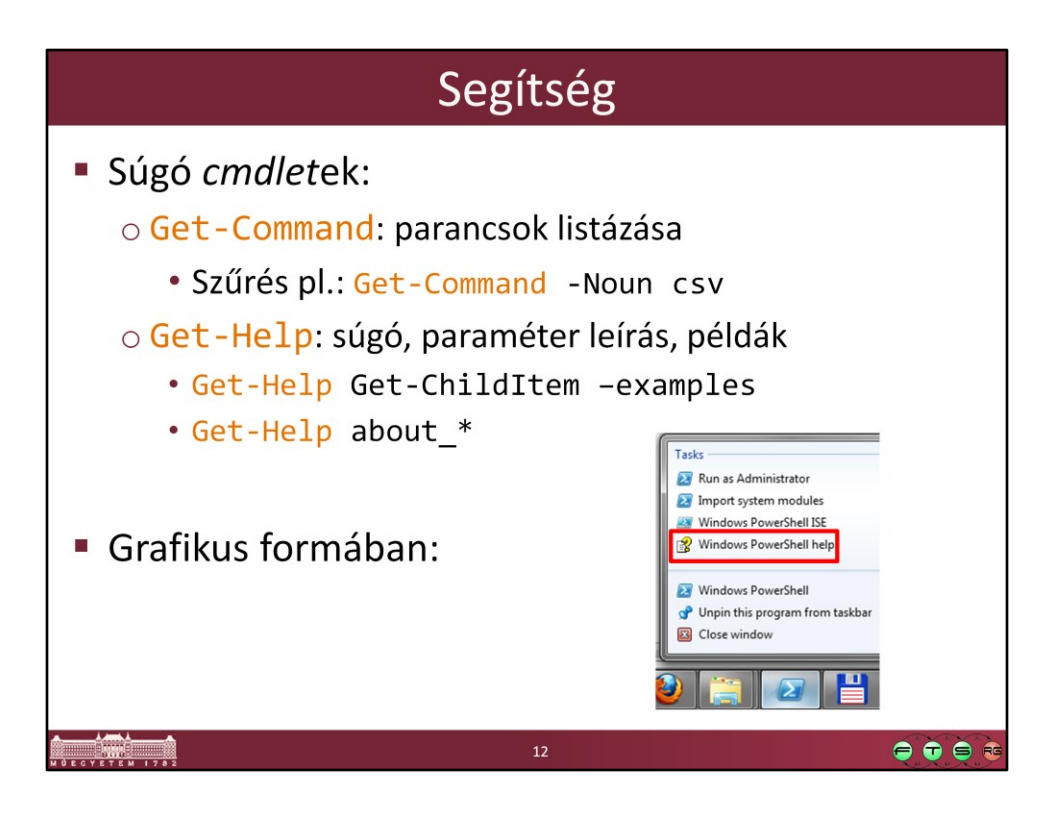

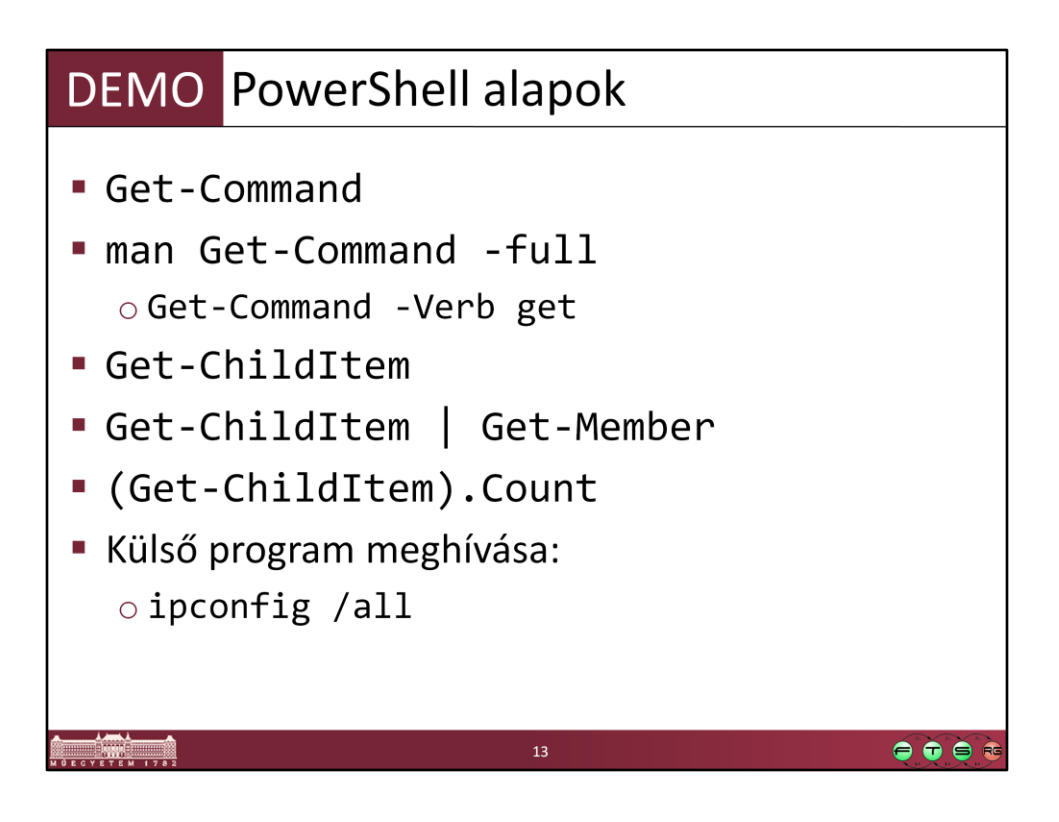

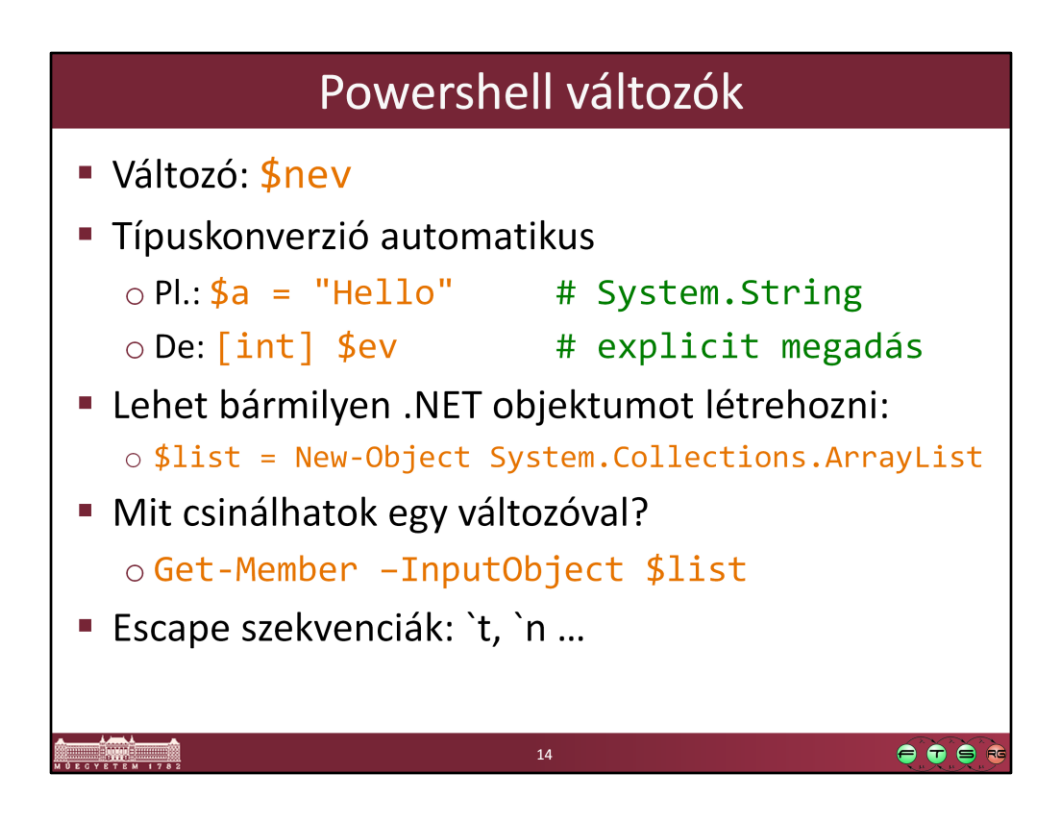

Figyeljünk, hogy az escape karakter a backtick (magyar billentyűzeten az AltGr+7)

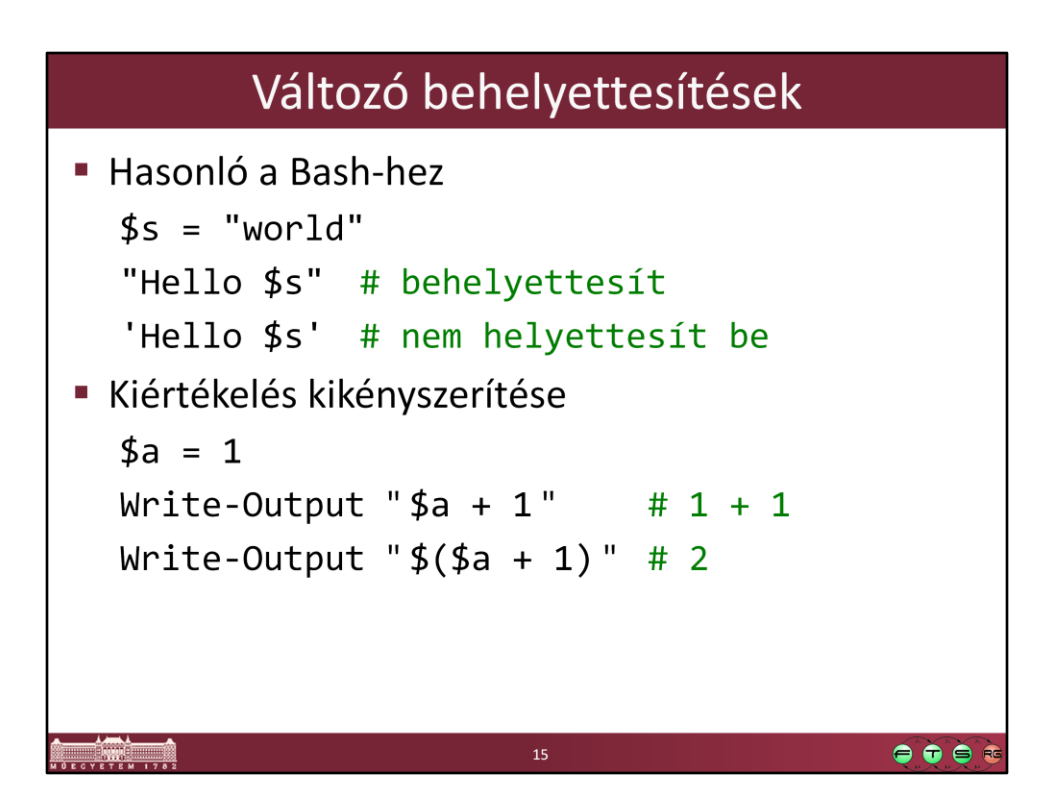

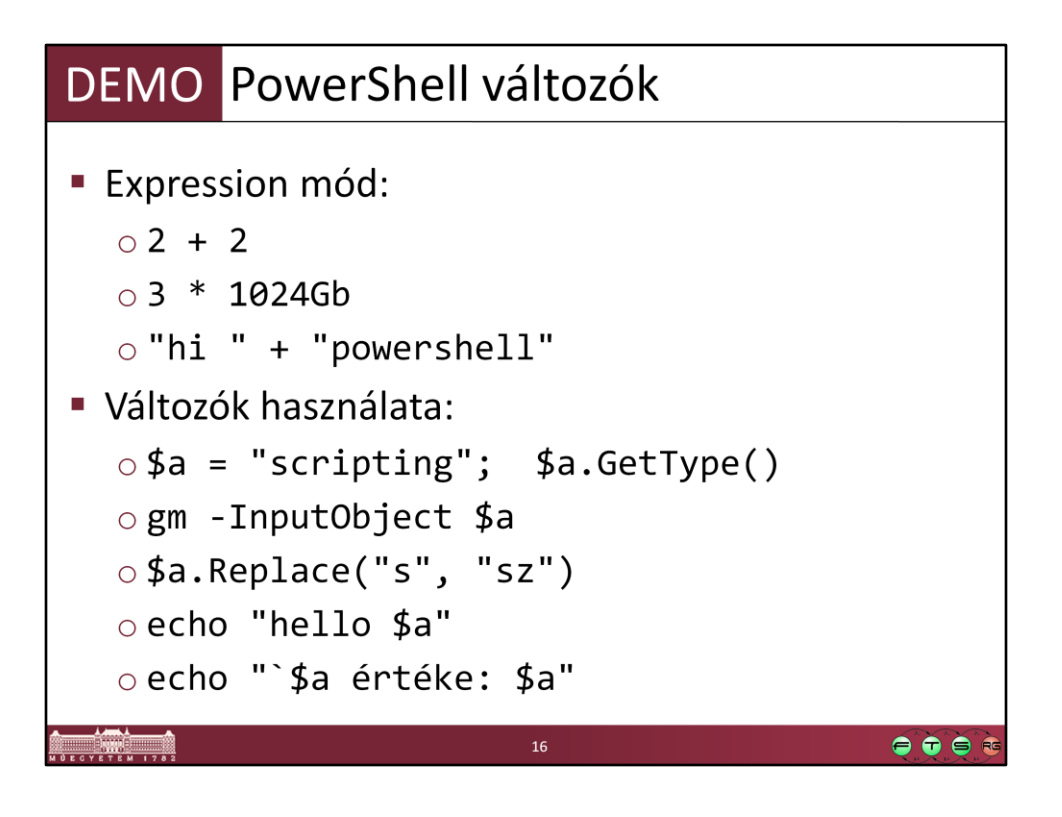

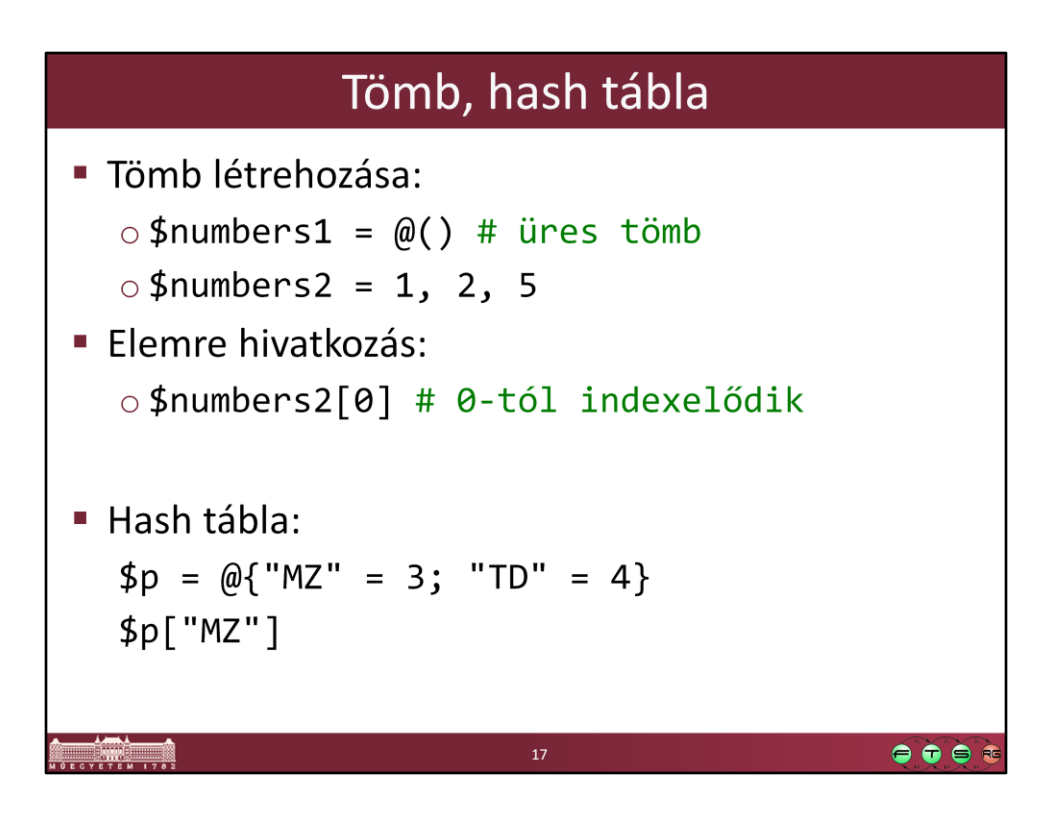

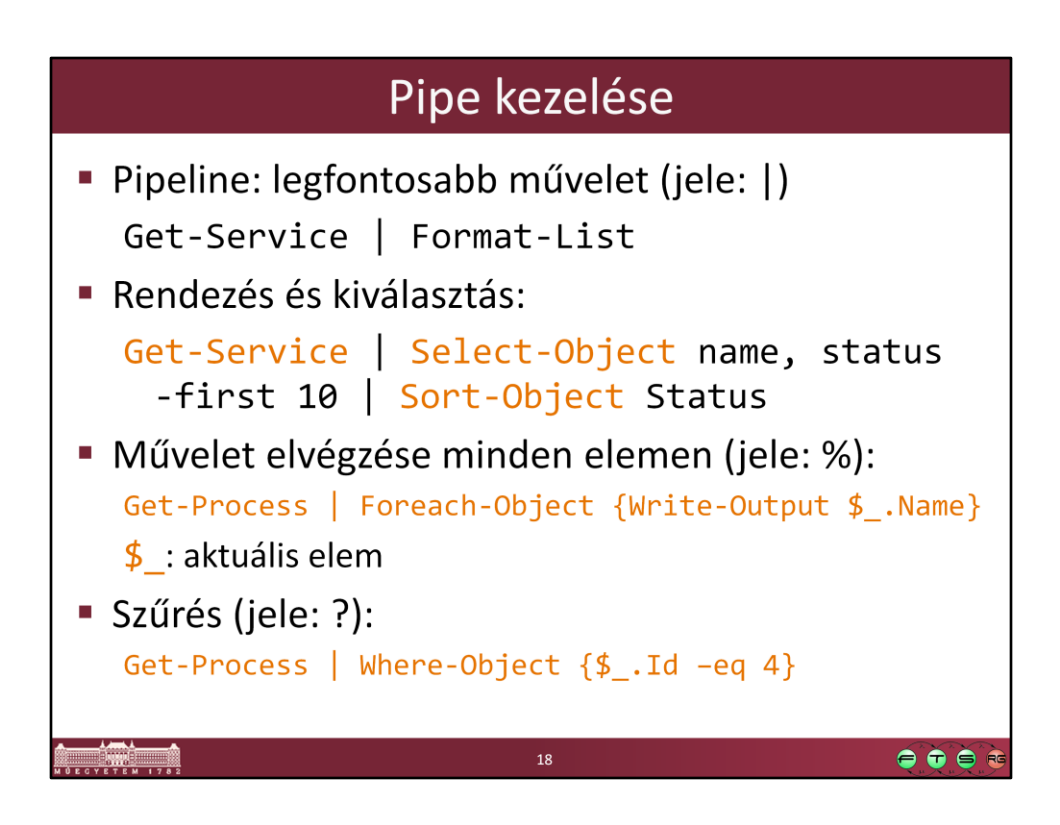

A pipe-ban mindig típusos, strukturált objektumok utaznak, így sokkal könnyebb kezelni őket.

A pipe hatékonyan van implementálva, érdemes használni.

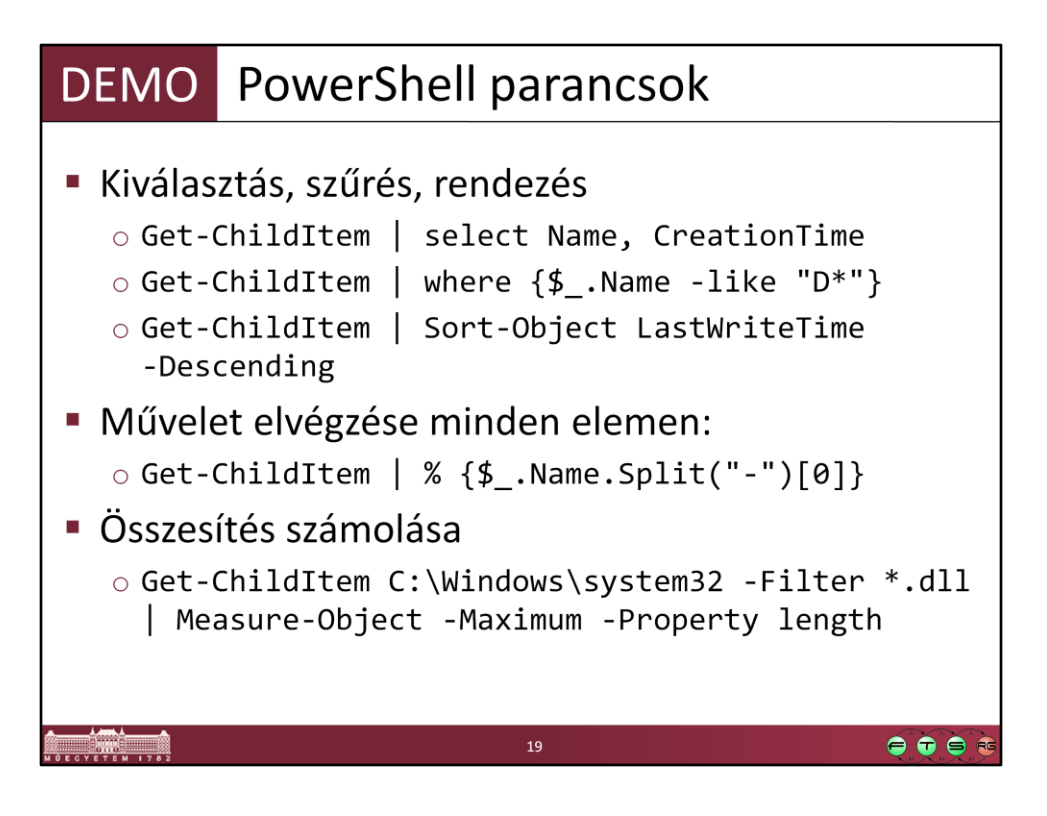

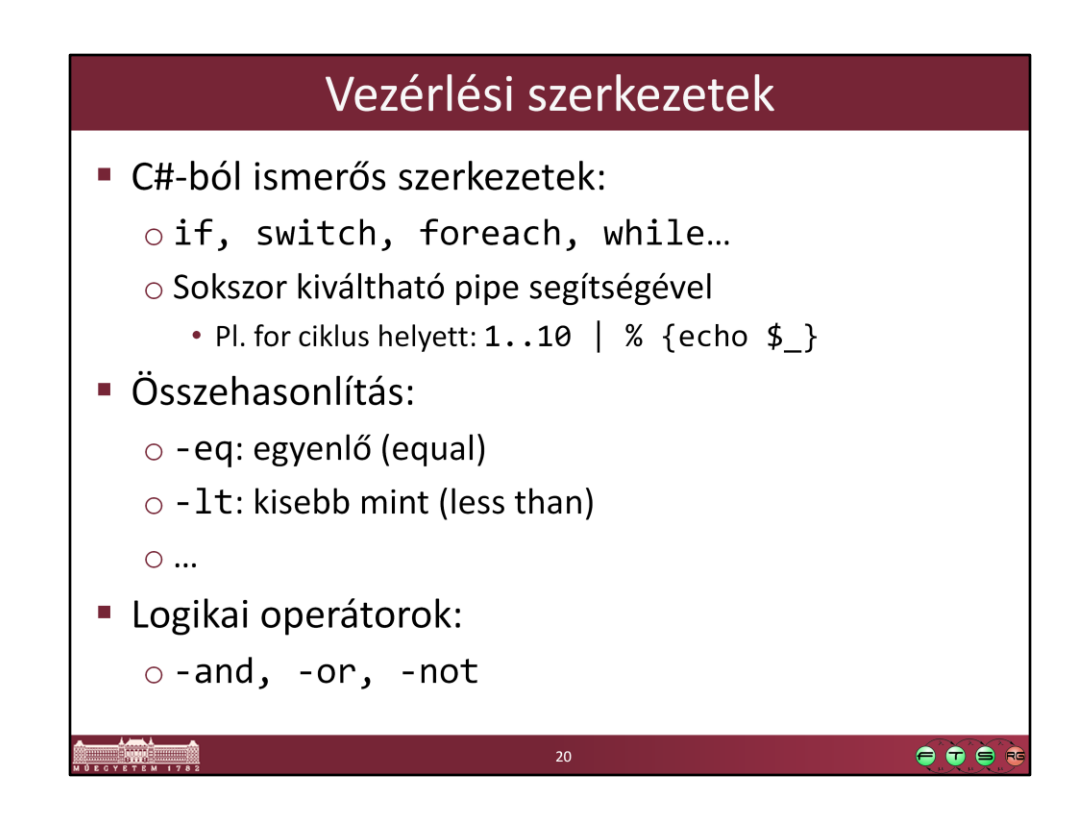

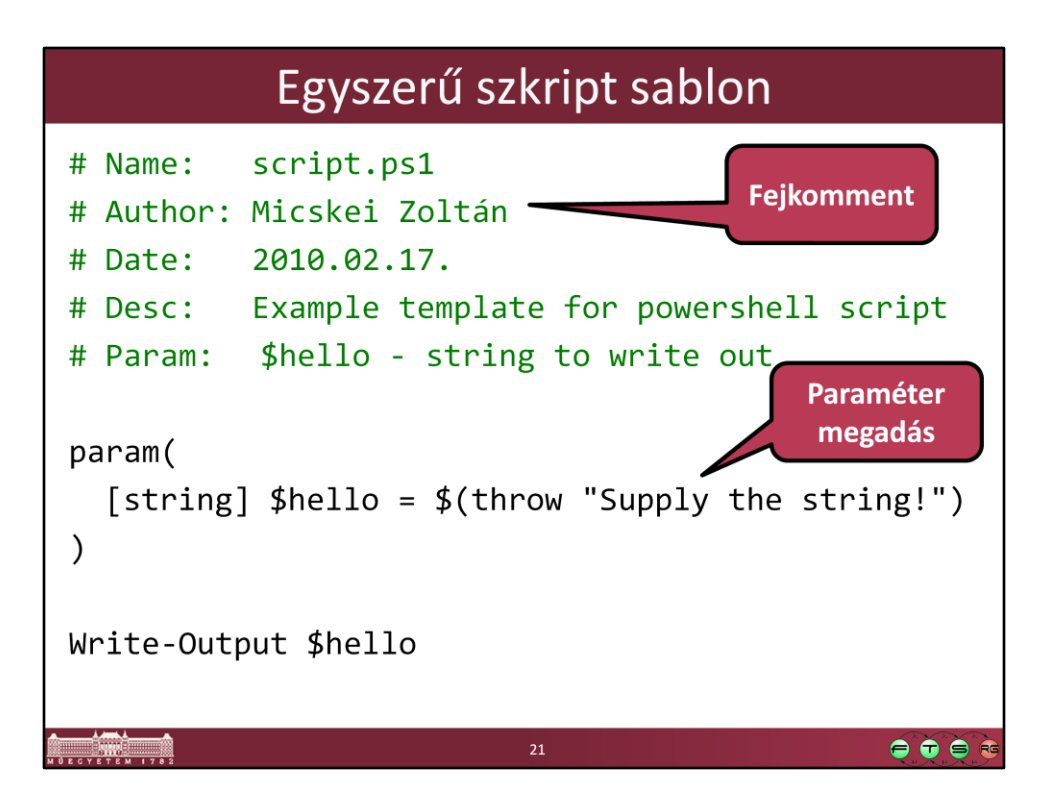

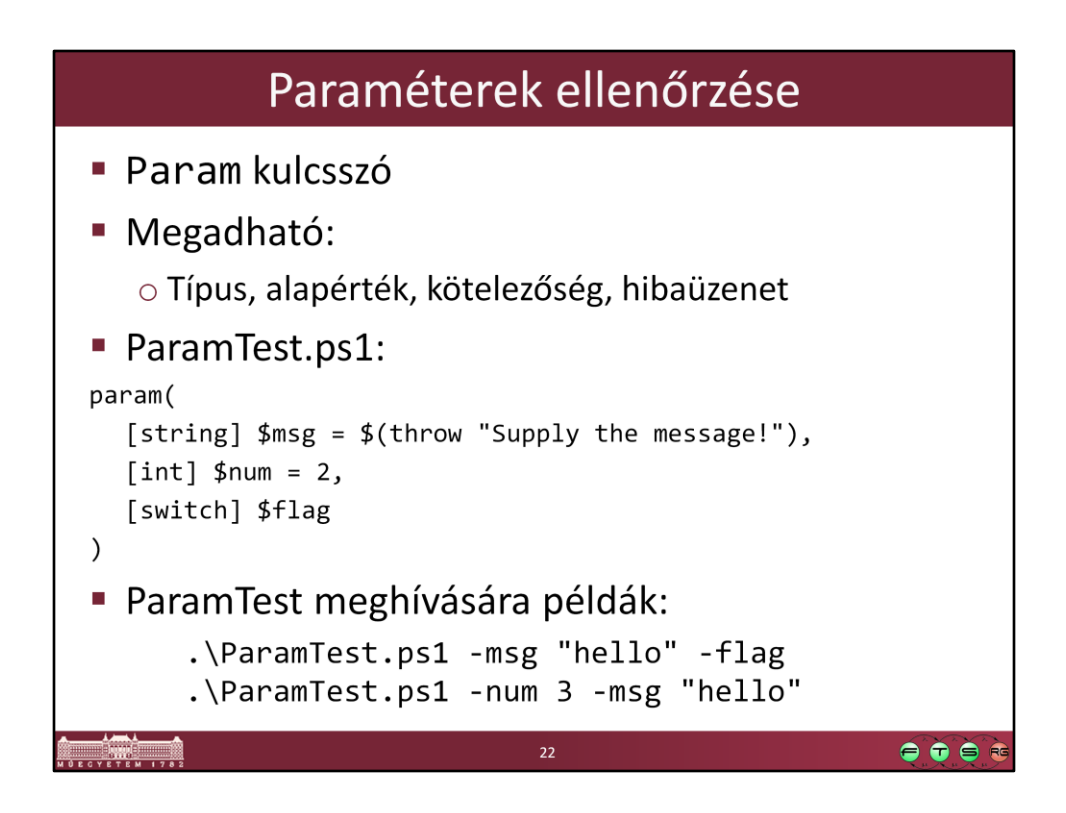

### Fontosabb cmdlet-ek

**- Import-Csv** CSV fájl importálása Get-Content Fájl tartalmát beolvasni Get-ChildItem Gyerekelemek lekérése Új elem (fájl, registry kulcs...) • New-Item Urite-Output Szöveg kiírása Select-String Szöveg keresése • Valamint a teljes .NET Framework ! o Pl. szöveg manipuláció -> System. String metódusai  $\bullet\bullet\bullet$ 

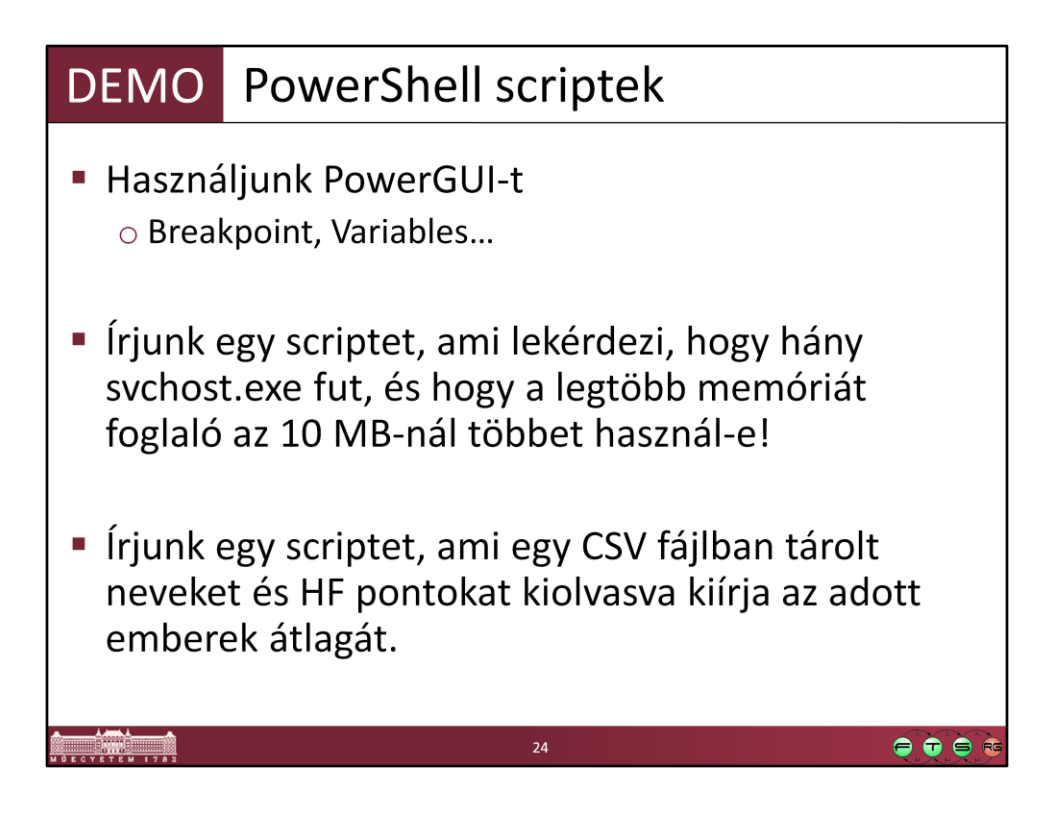

```
Egy lehetséges megoldás:
```

```
$svchosts = Get-Process | Where-Object {$_.ProcessName -eq "svchost"}
Write-Output "Selected $($svchosts.Length) svchost processes"
```

```
if (($svchosts | Measure-Object -property WS -maximum).Maximum -gt 10MB)
{
   Write-Output "Too much memory consumed.."
}
else
{
   Write-Output "Memory ok"
}
-----
```
Vagy powershellesebben:

(Get-Process | Where-Object {\$\_.ProcessName -eq "svchost"} | Measure-Object property WS -maximum).Maximum -gt 10MB

------

Jegyek feladat:

# Name: Compute-HF.ps1 # Author: Micskei Zoltán # Date: 2010.02.17. # Desc: Calculate sutdent's avarage # Param: \$csvFile - csv containing students' results

param( [string] \$csvFile = \$(throw "Supply the path of the CSV file!")  $\mathcal{L}$ 

**Import-Csv** - Path \$csvFile | **ForEach-Object** { [double] \$atlag = ([int]\$ .HF1 + [int]\$\_.HF2 + [int]\$\_.HF3 ) / 4; **Write-Output** "\$(\$\_.Nev): \$atlag" }

----

CSV fájl:

Nev,HF1,HF2,HF3 Micskei Zoltan,3,4,3 Szatmari Zoltan,10,8,9 Toth Daniel,12,12,11

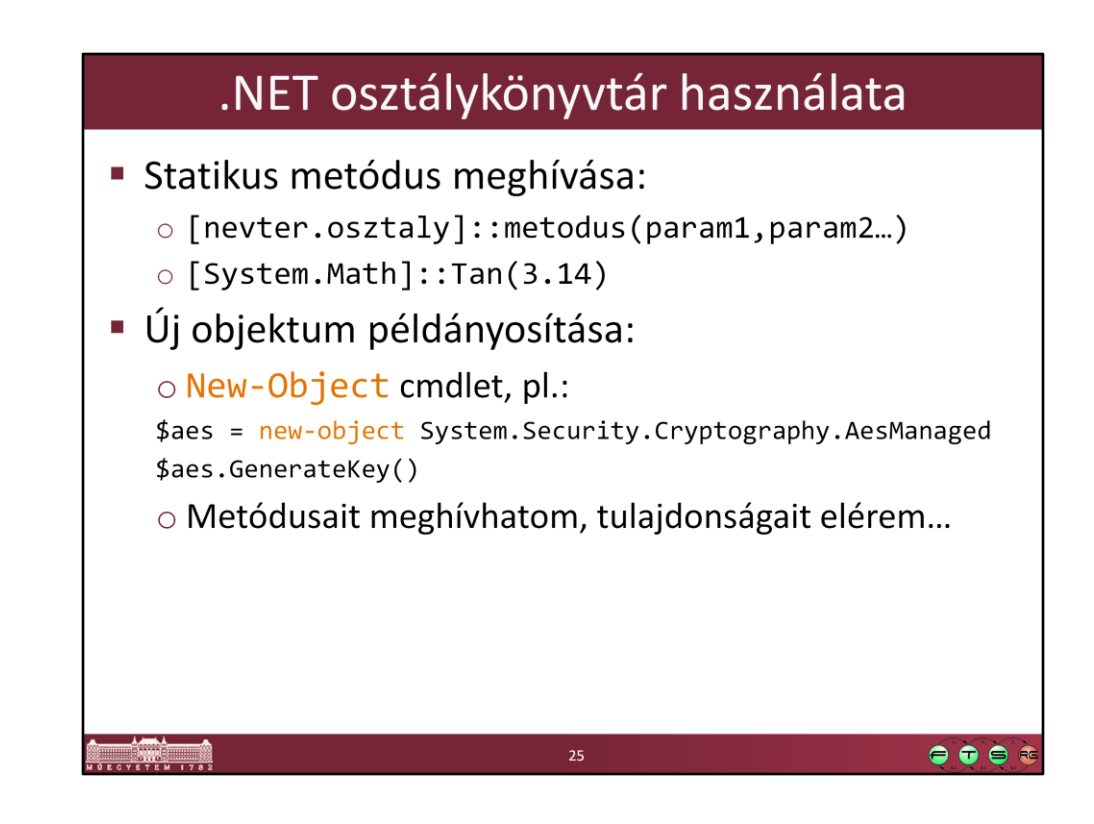

# DEMO .NET osztályok használata Friss blogbejegyzések lekérdezése (forrás: Wikipedia) \$rssUrl = 'http://blogs.msdn.com/powershell/rss.aspx'  $$blog = [xml](new-object$ System.Net.WebClient).DownloadString(\$rssUrl) \$blog.rss.channel.item | select title -first 4  $\bullet\bullet\bullet$

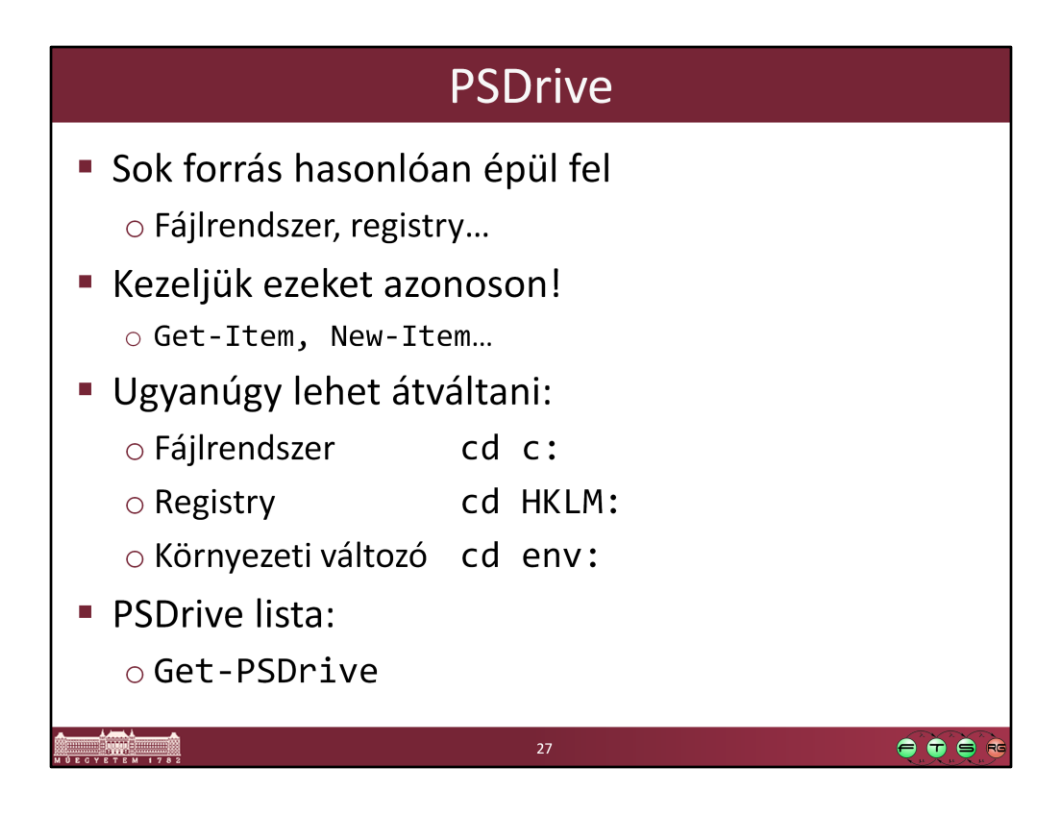

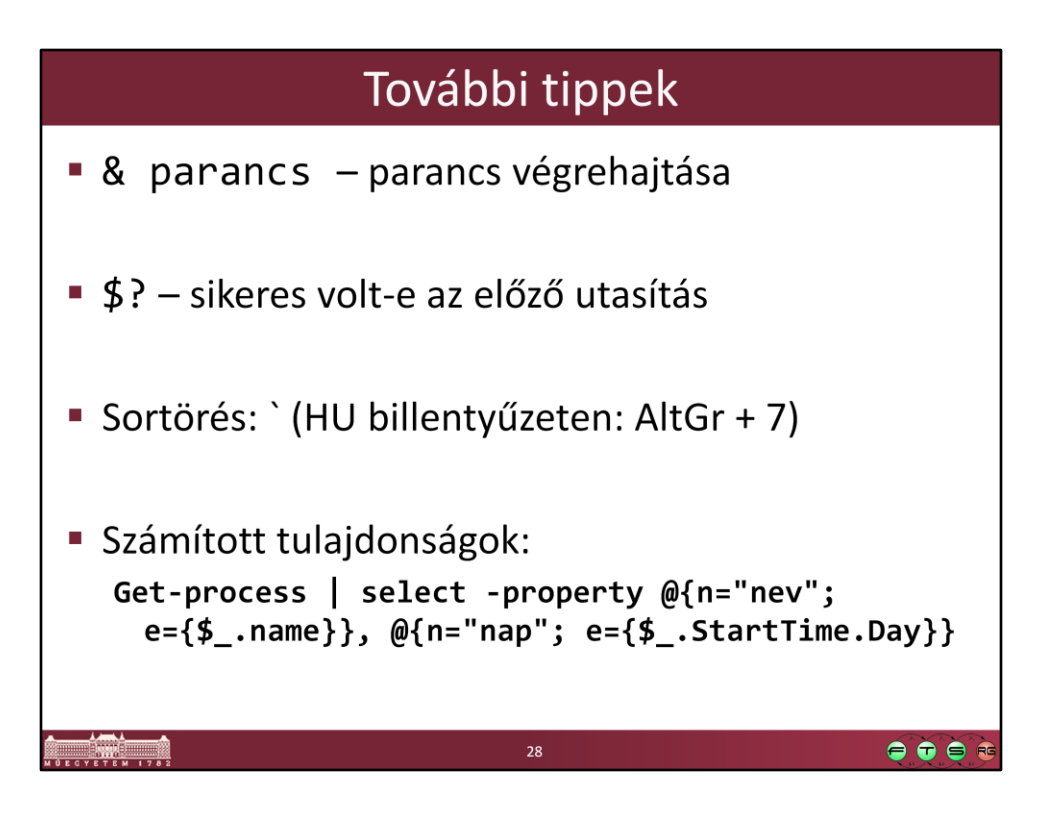

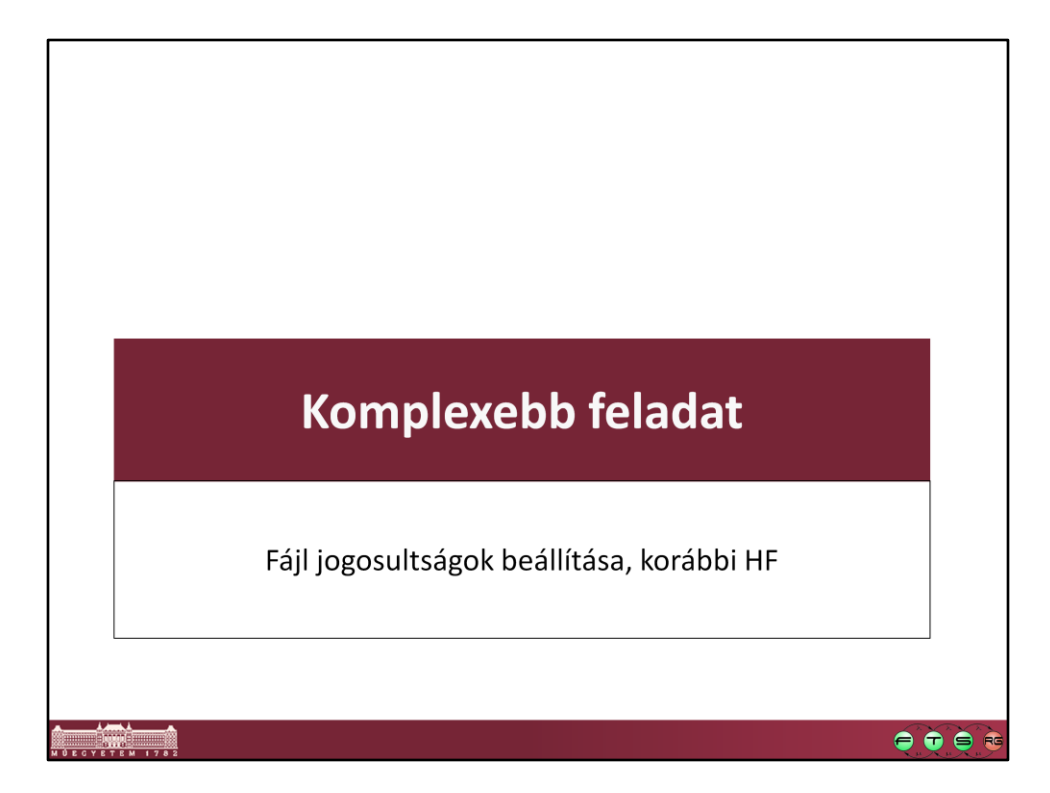

#### Feladat szövege

Készítsen egy PowerShell scriptet, ami könyvtárakra állít be további ACL-eket egy paraméterként kapott CSV alapján. A bemeneti CSV:

folder, principal, allow, deny

c:\temp\a,Administrators,Read;Write,

c:\temp\a,Users,Read,Write

Egy sor tehát megad egy adott könyvtárat, egy szereplőt (helyi felhasználót vagy csoportot), akire a jogosultságok érvényesek, valamint engedélyező és tiltó jogokat. Az allow és deny résznél több jog is szerepelhet, ezek ilyenkor pontosvesszővel vannak elválasztva. Az is megengedett, hogy az allow vagy a deny részek valamelyike üres legyen.

 $\bullet\bullet\bullet$ 

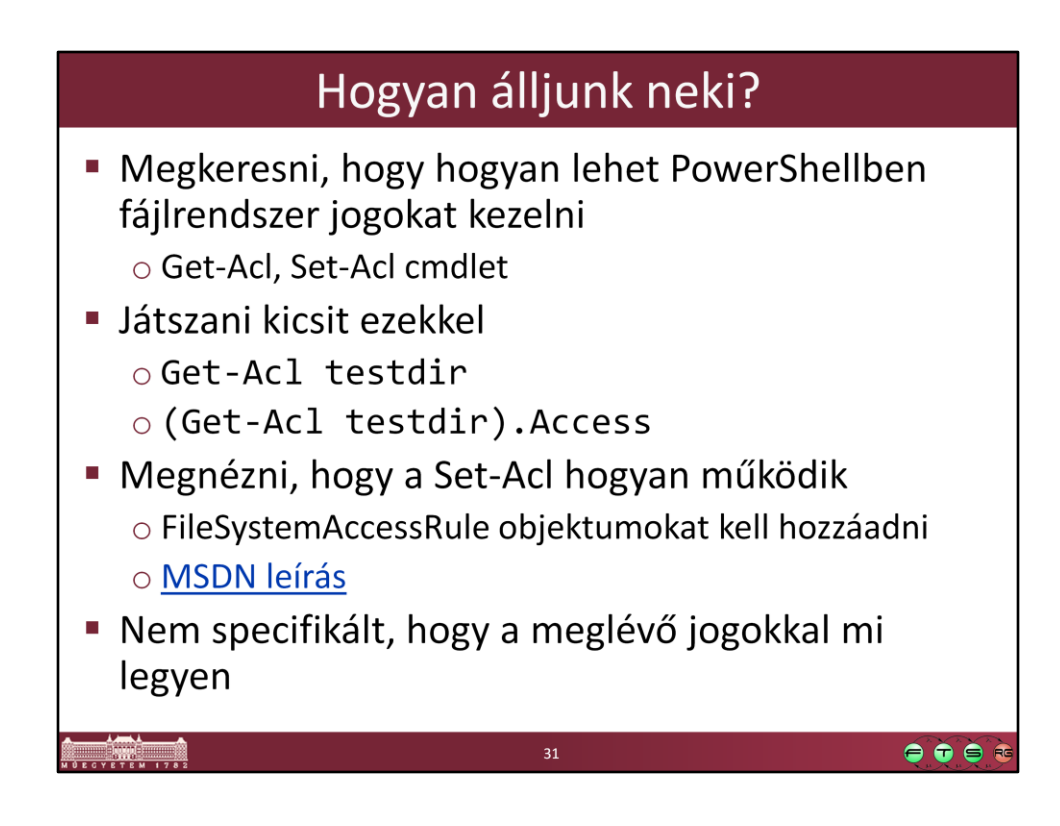

MSDN. "FileSystemAccessRule Class", URL: http://msdn.microsoft.com/enus/library/system.security.accesscontrol.filesystemaccessrule.aspx

## Megoldás felépítése

- **Fejkomment**
- Bemenet ellenőrzése
- CSV-n végigiterálni
	- o Import-Csv típusos feldolgozás!
	- Könyvtár létrehozása, ha kell
	- o Allow jogok feldolgozása
	- o Deny jogok feldolgozása

 $\bullet\bullet\bullet$ 

## DEMO Példakód (nem túl powerShelles)

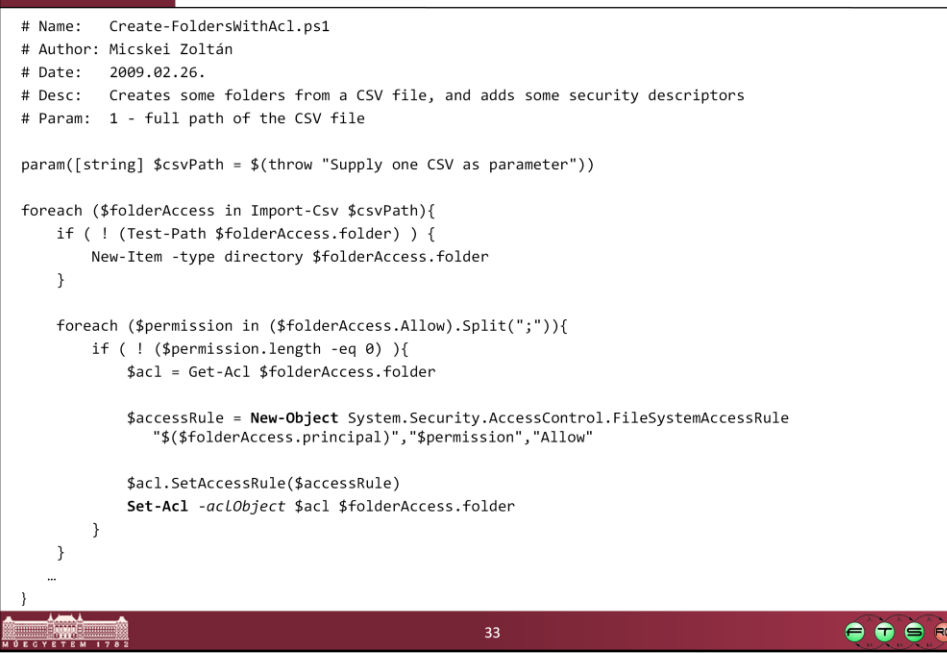

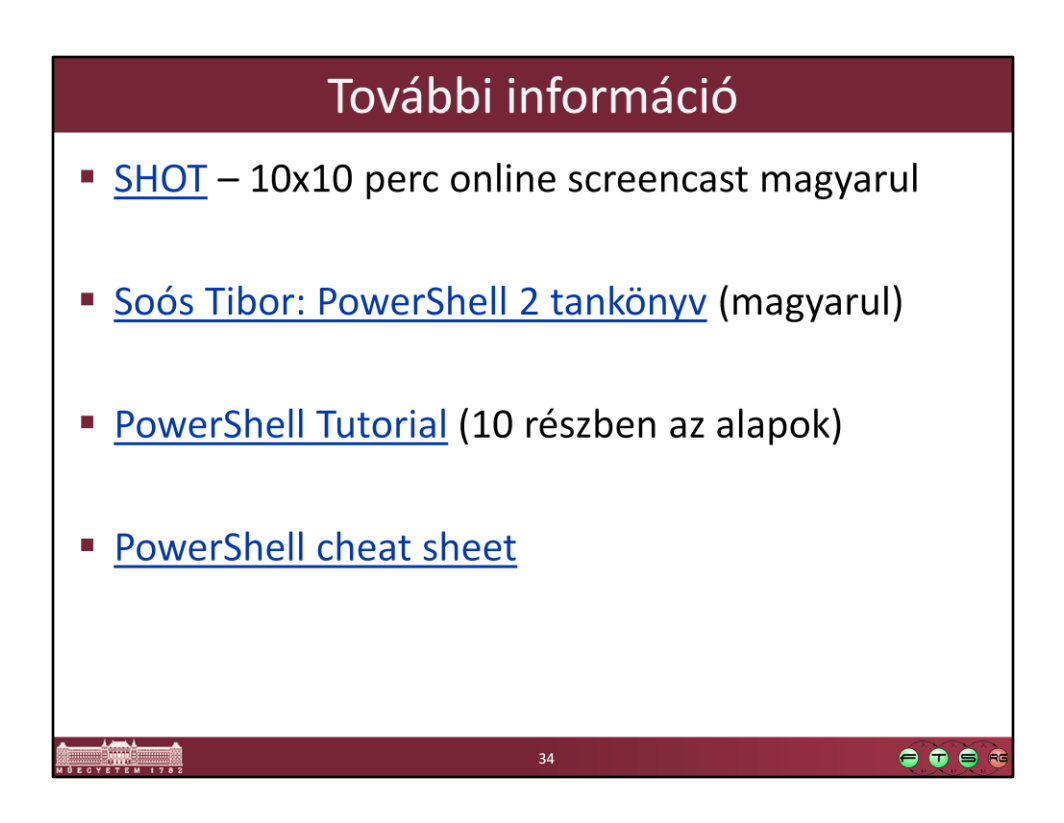

- Soós Tibor. "PowerShell", TechnetKlub SHOT (Short Online Training), URL: https://technetklub.hu/shot/#5
- Soós Tibor. "Microsoft PowerShell 2.0 rendszergazdáknak elmélet és gyakorlat", Microsoft Magyarország, 2010. URL: https://technetklub.hu/Downloads/Browser.aspx?shareid=1&path=PDF\E-Book+- +PowerShell+2.0+tank%C3%B6nyv
- PowerShell Pro. "PowerShell Tutorial", URL: http://www.powershellpro.com/powershell-tutorial-introduction/tutorialwindows-powershell-console/
- Dzone Refcardz. "Windows PowerShell", URL: http://refcardz.dzone.com/refcardz/windows-powershell